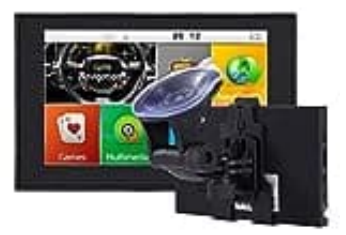

**GOLDBAY 7 Zoll Navi**

## **Navigationsweg-Einstellung**

Schaltet das Navigationsgerät ein und wartet, bis es hochgefahren ist und ihr euch im Hauptmenü befindet.

1. Klickt auf Navigation Weg Einstellen.

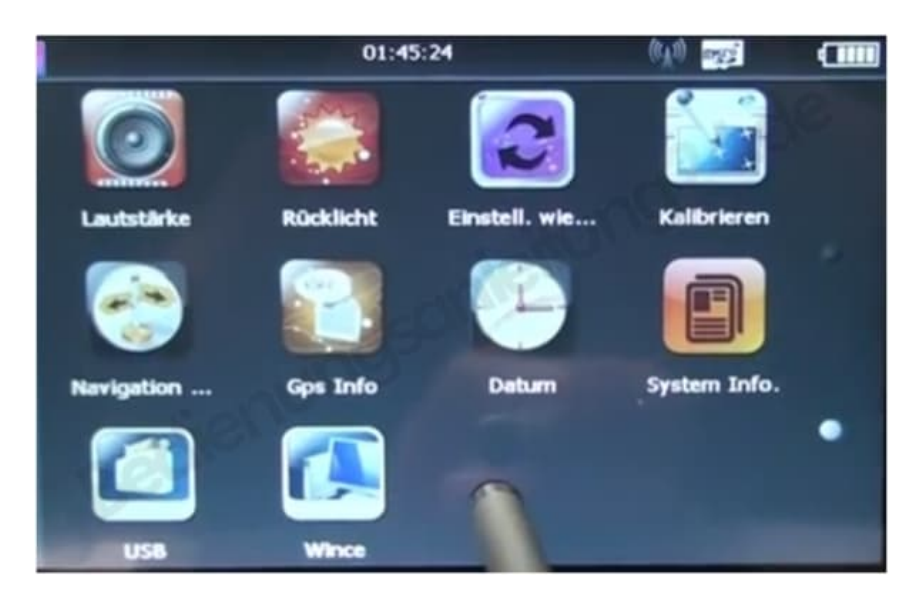

2. Das Menü öffnen.

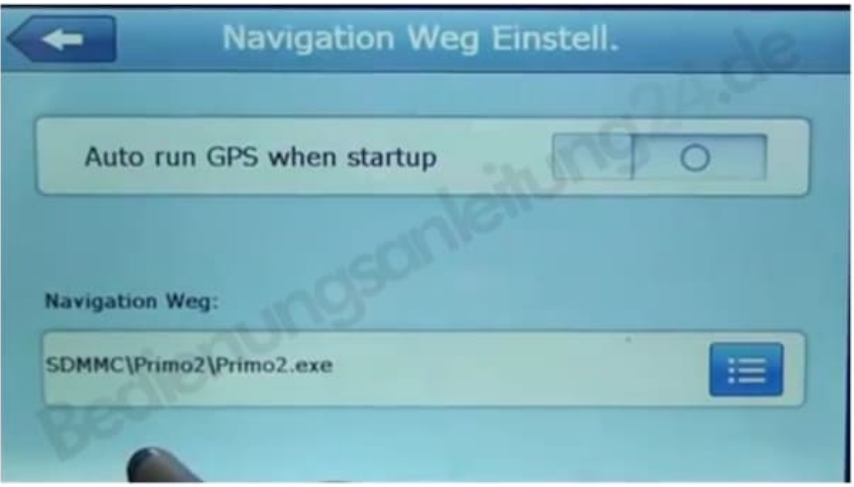

3. Speicherort der Karten auswählen (in diesem Fall eine Speicherkarte) und darauf klicken.

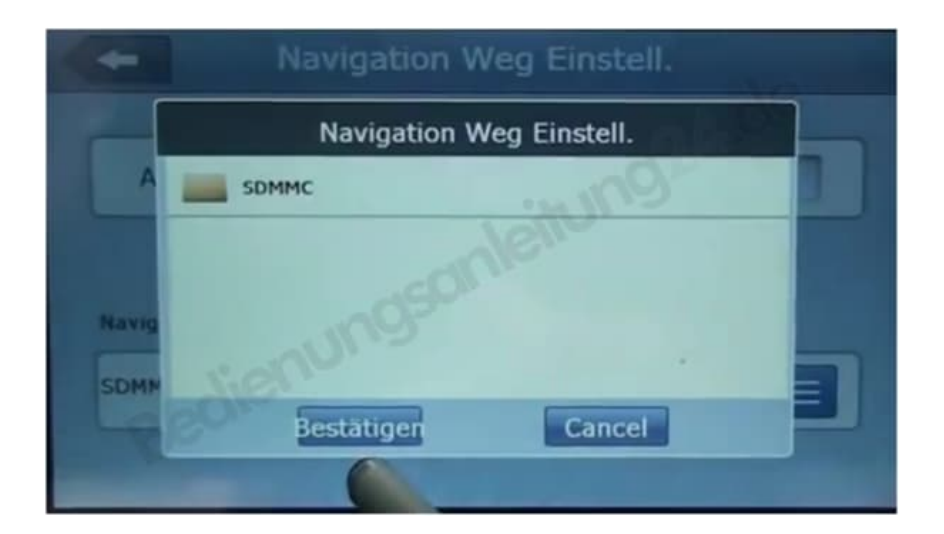

4. Primo Ordner wählen (in diesem Fall heißt er Primo2)...

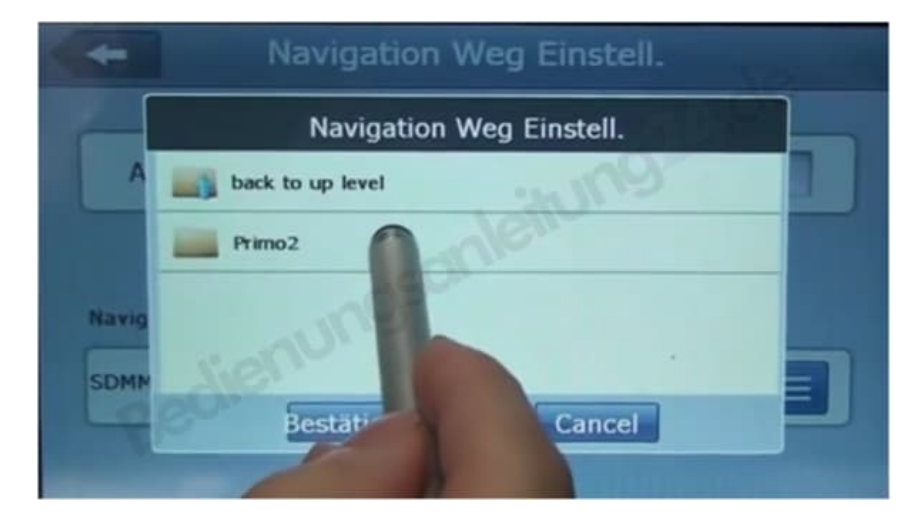

5. ...und auf Primo2.exe klicken

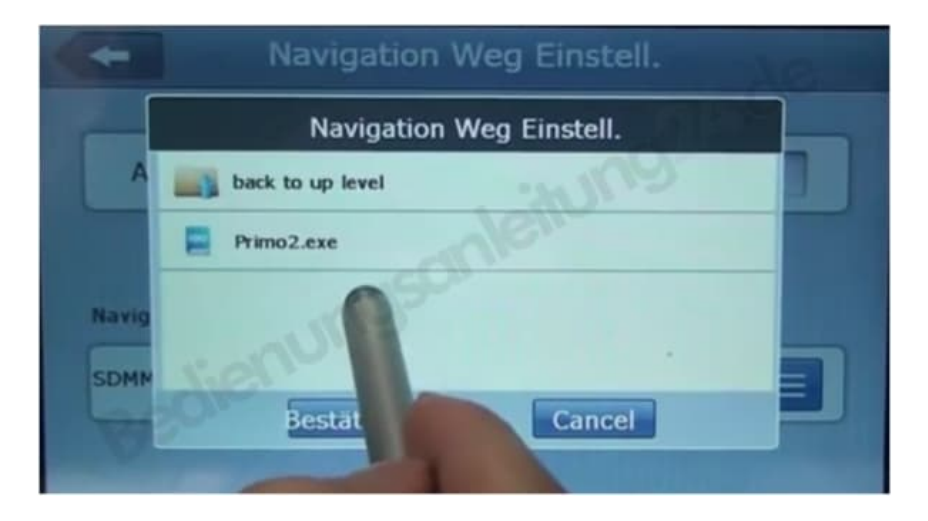

6. Jetzt noch Bestätigen anklicken.

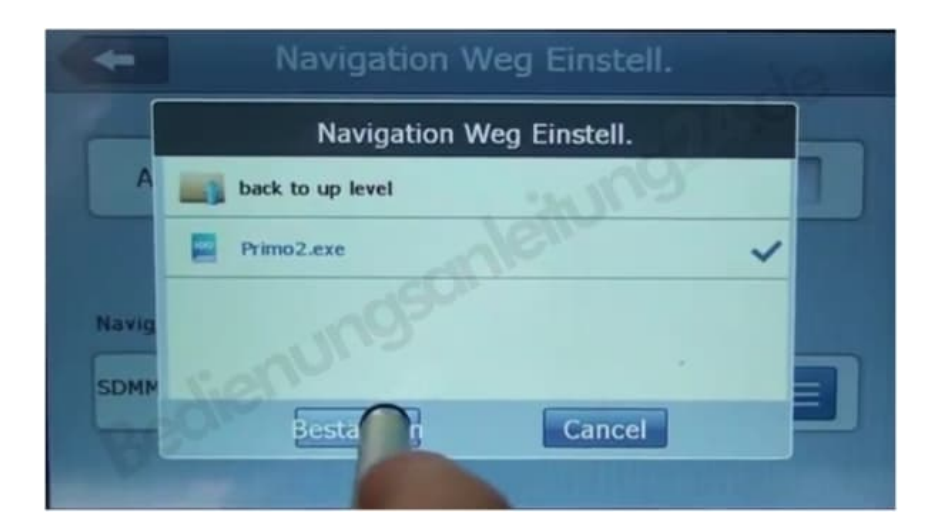

7. Auf den Pfeil drücken, um zum Hauptmenü zurückzukehren.

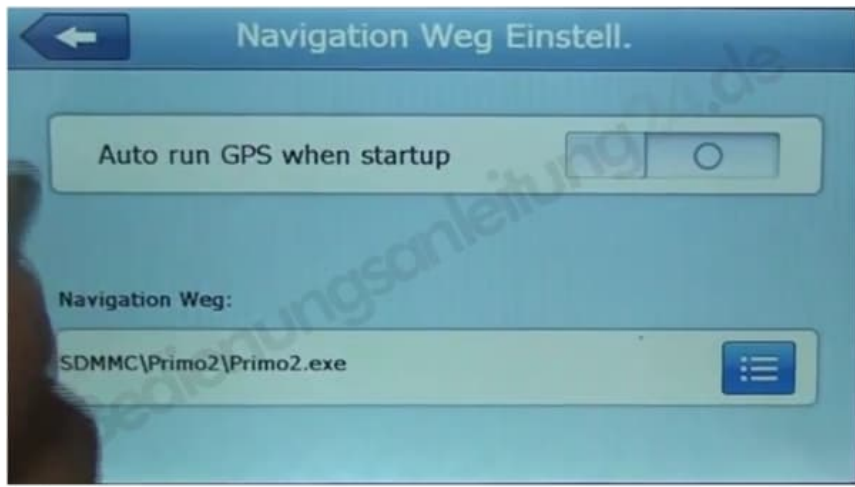